# SLU Enrollment for Program Volunteers

### Overview

This document provides instructions for the Spillett Leadership University (SLU) enrollment process for Program Volunteers. **IMPORTANT**: AS PART OF THIS ENROLLMENT PROCESS, PLEASE ENSURE THAT YOU PROVIDE ALL PROGRAM VOLUNTEERS WITH THE LEGAL NAME OF YOUR BOYS & GIRLS CLUB ORGANIZATION AS OUTLINED IN #3 BELOW. IDENTIFYING THE BGC ORGANIZATION FOR EACH PROGRAM VOLUNTEER IS THE ONLY WAY ORG ADMINISTRATORS WILL BE ABLE TO TRACK AND REPORT THEIR TRAINING COMPLETIONS.

Please note that this self-registration link is only to be used for Program Volunteers in accordance with meeting Safety Membership Requirements that goes into effect on Jan. 1, 2024. A temporary license will be provisioned with limited catalog accessibility as follows:

- At the time of account creation, program volunteers will be provisioned a 20-day term license. From the day the account is created, volunteers will have 20 days to complete all required training before the license expires. Please contact the Help Desk a[t sluhelpdesk@bgca.net](mailto:sluhelpdesk@bgca.net) for an extension if additional time is needed to complete the training OR to have account re-enabled for the subsequent year when it is time to renew your Safety requirements.
- **It is very important to note that content will not be immediately available upon first login. The system will require at least 6 hours to update before the content is available for consumption.**
- Full access to the catalog will not be granted to the temporary license holders. For a permanent license with full access to the catalog, please enroll in myBGCA.net. Click [here](https://bgca.adobeconnect.com/pcd7hhxdlaue/) for instructions on how enroll in myBGCA.

## Let's Get Started

\* Required Field

Program Volunteers, please follow the steps below to create your new SLU account:

- 1. Click [here](https://slu.csod.com/selfreg/register.aspx?c=temp.volunteer.manage) to begin or copy and paste the link (https://slu.csod.com/selfreg/register.aspx?c=temp.volunteer.manage) into your web browser.
- 2. Let's begin by completing your registration form.

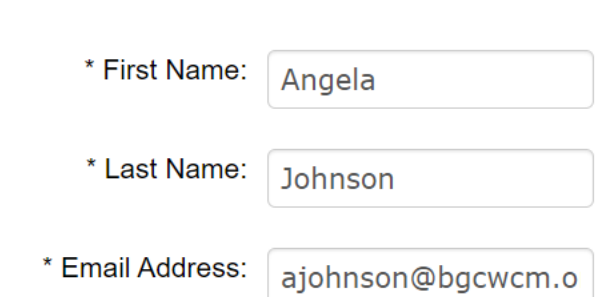

#### **3. DIVISION = BOYS & GIRLS CLUB ORGANIZATION NAME**

Click on the to begin to drill down to your Boys & Girls Club charted organization affiliation name as follows:

• You can either type in parts for your Organization Name, click on the **Search** button to display the results, and then click on the Organization Name.

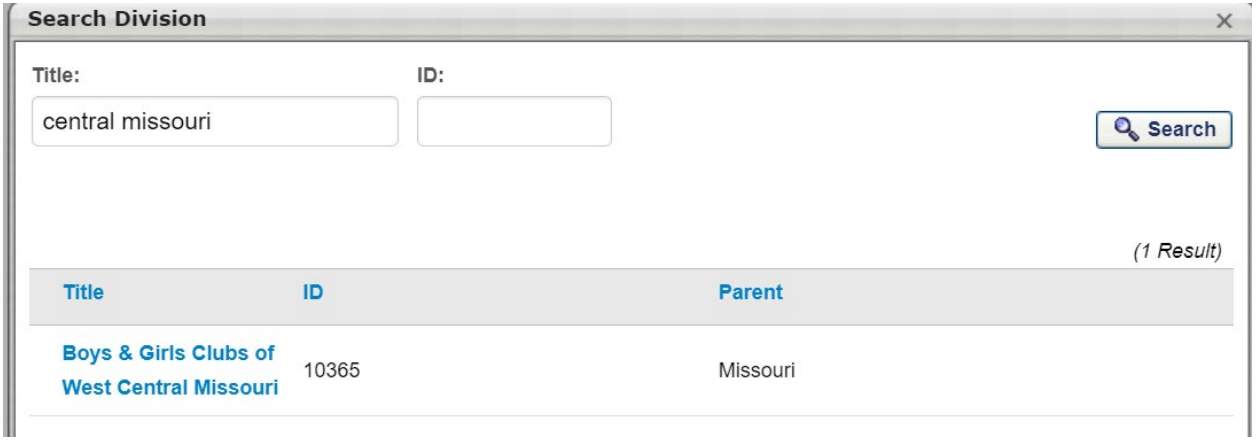

- **OR**
- Click on the plus sign left of **BGC** to drill down by Region, State, and then Organization Name as follows:

#### Step 1

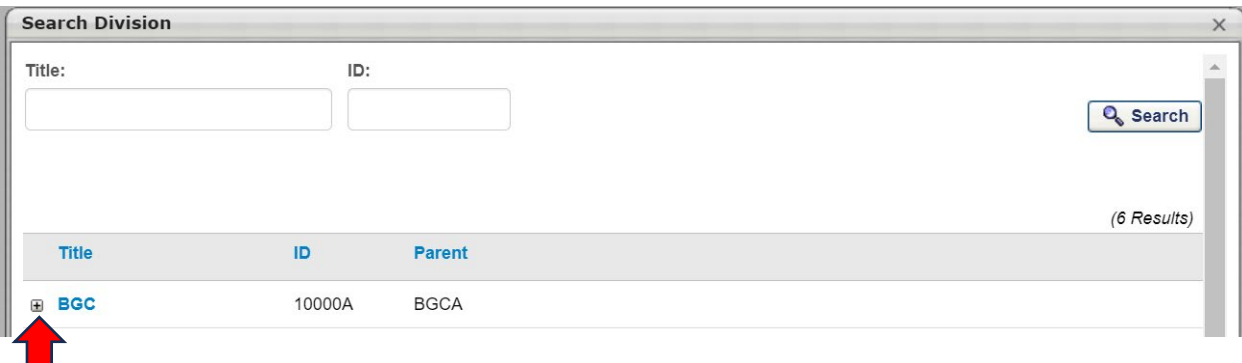

#### Step 2

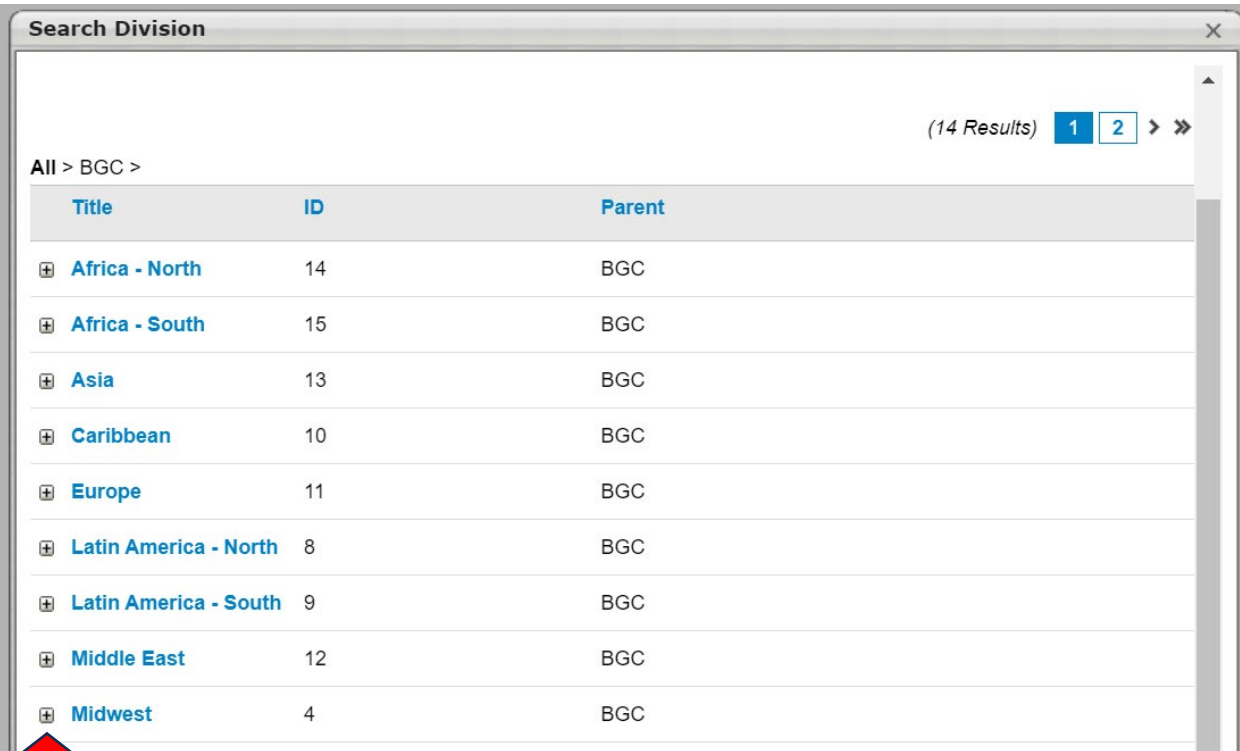

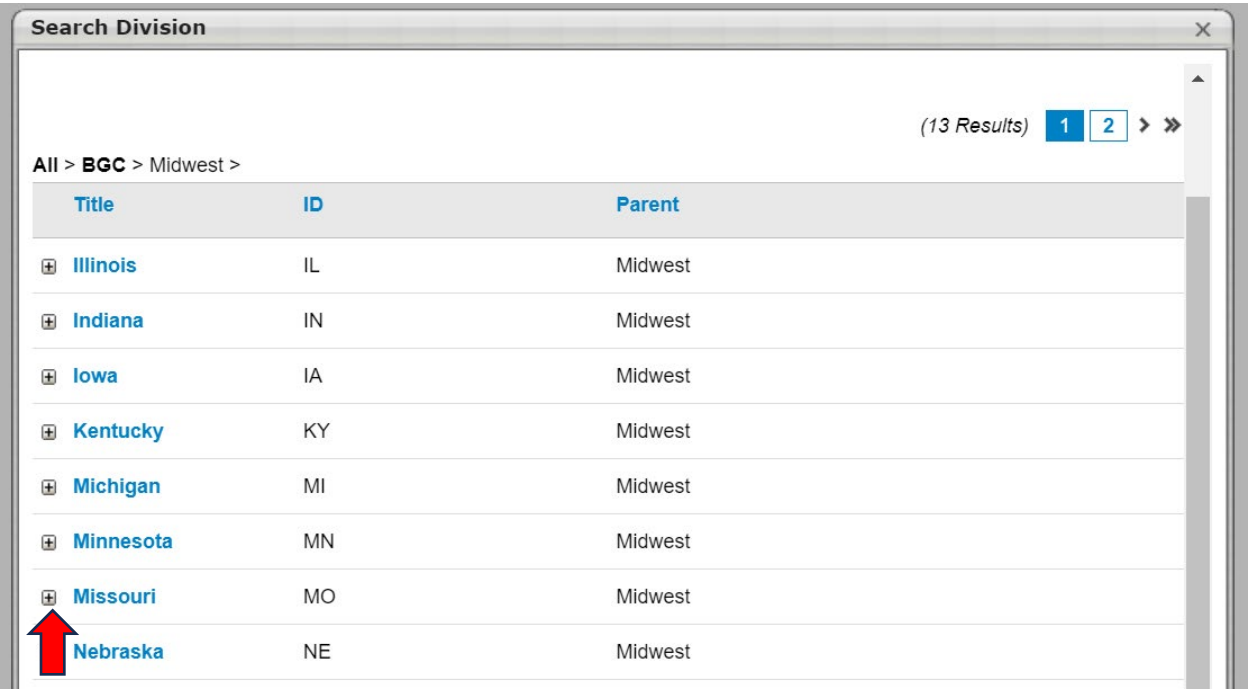

### Step 4

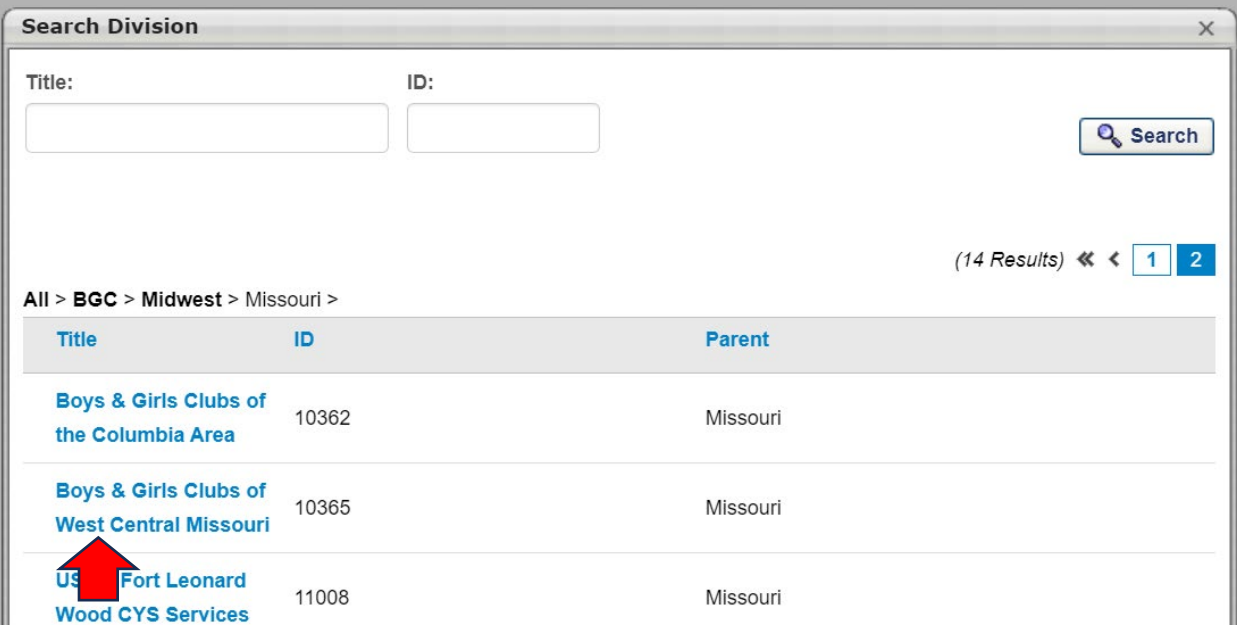

4. Once you insert your organization name, now create your password using the criteria noted on the screen:

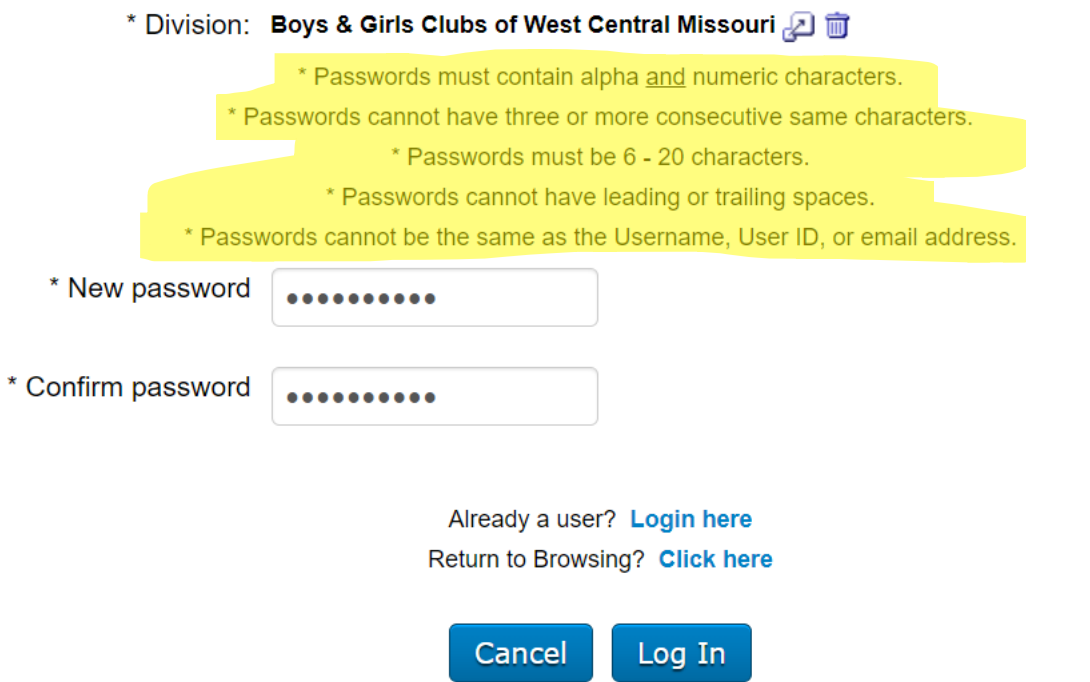

- 5. Please save your password and if at any time, you forget your password, please contact help desk at sluhelpdesk@bgca.net.
- 6. Click the **Log In** button to create your new account.
	- You will then be directed to your SLU Home page. **As a reminder, catalog content will not be immediately available upon first login. The system will require at least 6 hours to update before the content is available for consumption. Proceed to step 7 on where to locate and register for your training.**

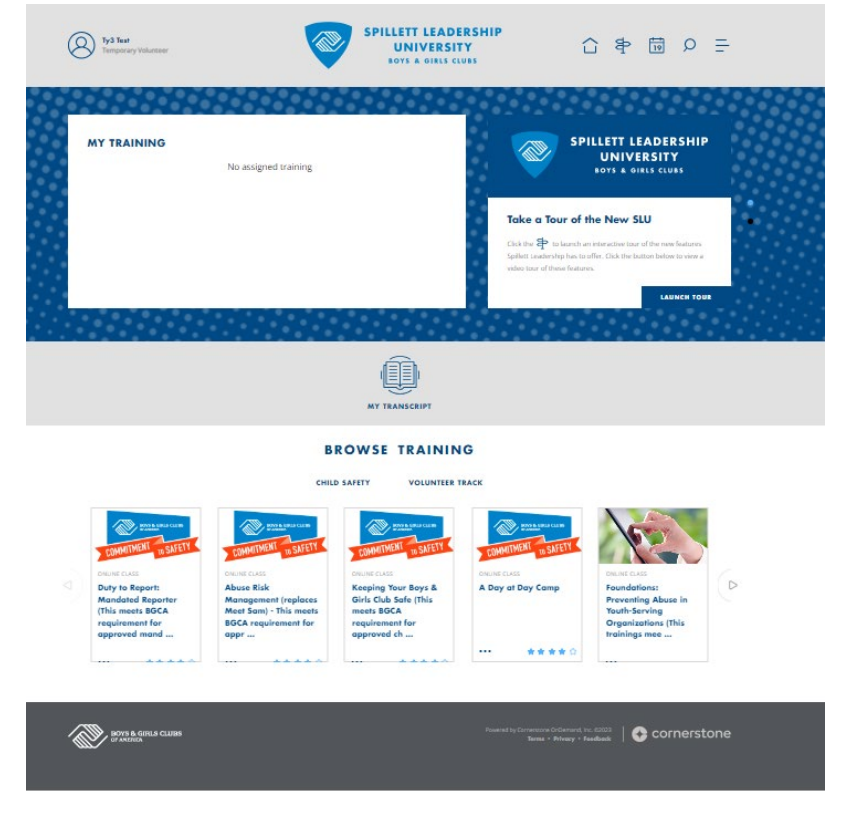

- 7. Once the account is established, you can then log in directly to SLU using the below link: <https://slu.csod.com/client/slu/default.aspx>
- 8. Once updated, trainings will be available in **'Child Safety'** and **'Volunteer Track'** carousels under the **Browse Training** section. Navigate through the carousels to locate the training.
- 9. Click on the **Child Safety** menu option to view the available Safety related trainings. Click on **Volunteer Track** to view ONLY the Safety required trainings that meet Membership Requirements and other volunteer program-related training offerings.
- 10. Once you locate the training, click on the training name to you wish to register.

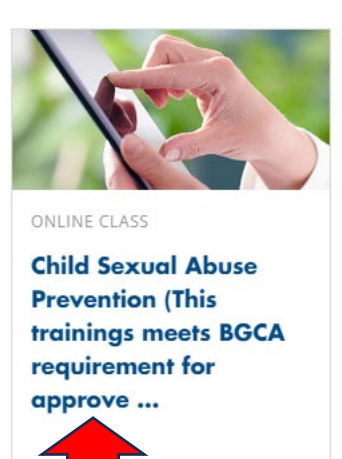

11. Click **Launch** to begin your training.

**ONLINE CLASS** 

**Child Sexual Abuse Prevention (This trainings meets) BGCA requirement for approved grooming,** prevention, and mandated reporting.)

Last Updated 10/18/2023 Duration 1 hour, 15 minutes

#### **Details**

In Sexual Abuse Prevention, participants will be prepared to prevent child sexual abuse within youth service organizations. This training meets the membership requirement topic for bgca approved training in: child abuse prevention, grooming prevention and mandated reporting.

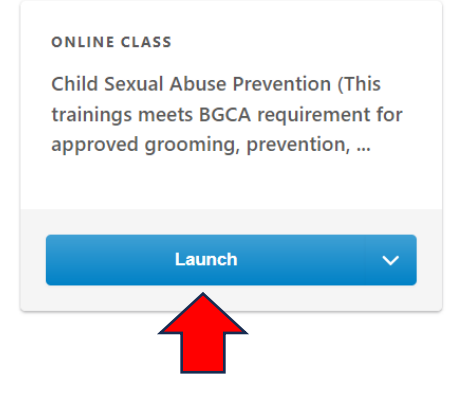

12. Upon completion of this training, you will be directed to a page to the Training Completion page where you can rate and evaluate the training and print out your completion certificate.

## **Training Completion**

You have completed Child Sexual Abuse Prevention (This trainings meets BGCA requirement for approved grooming, prevention, and mandated reporting.)! Please take a moment to complete the evaluation noted below.

What's next?

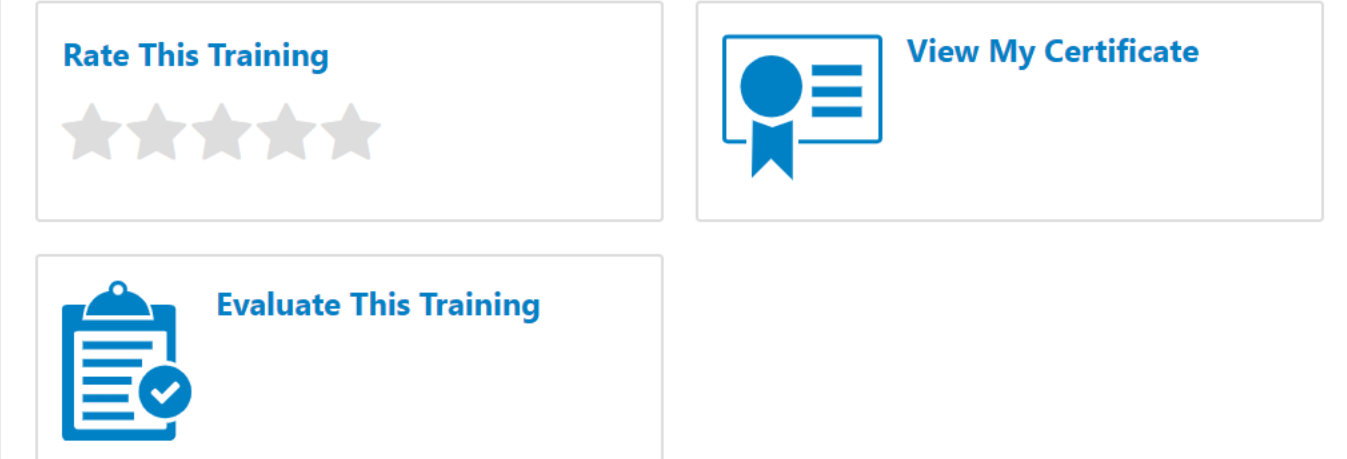